## **IOP** 数据库

Step①:使用非同济大学 IP 地址打开浏览器,输入 https://iopscience.iop.org, 通过访问 IOPscience 平台上的期刊文章或电子书(整本书或单独章节),选择页 面下方的"Institutional Login via Athens/Shibboleth"。

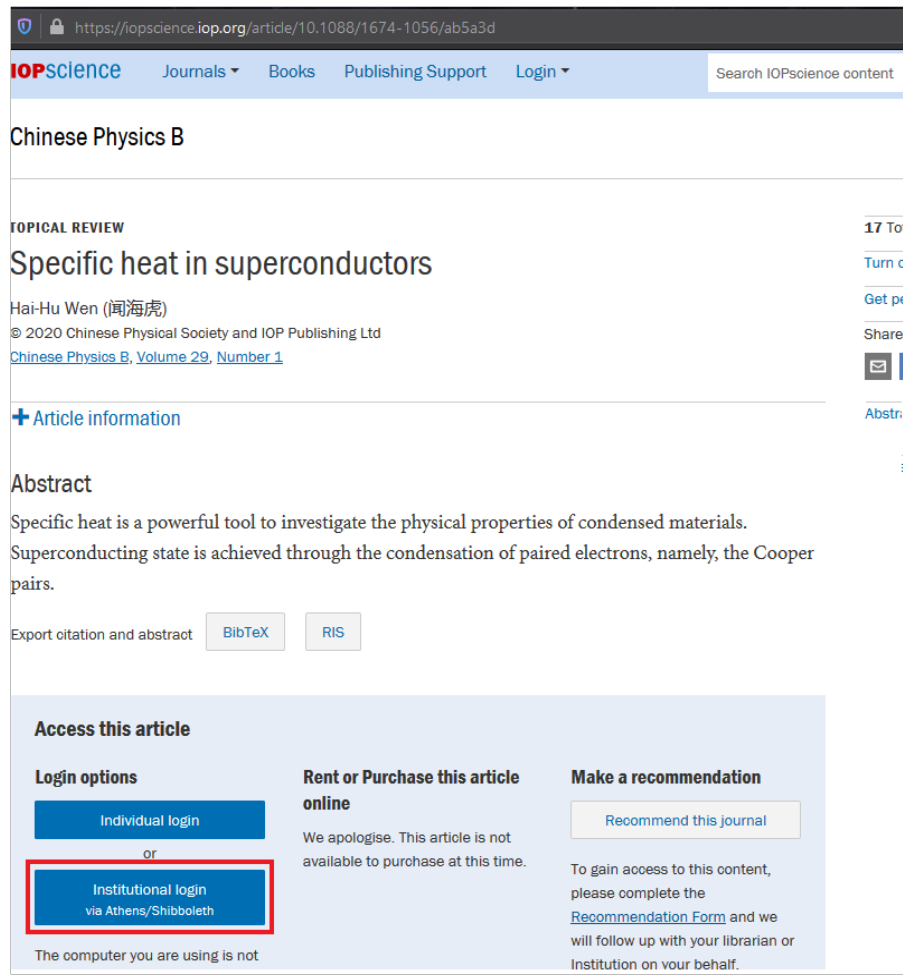

Step ②: 页面将会跳转到 "Institutional Login", 之后选择"Login via OpenAthens/Shibboleth"。

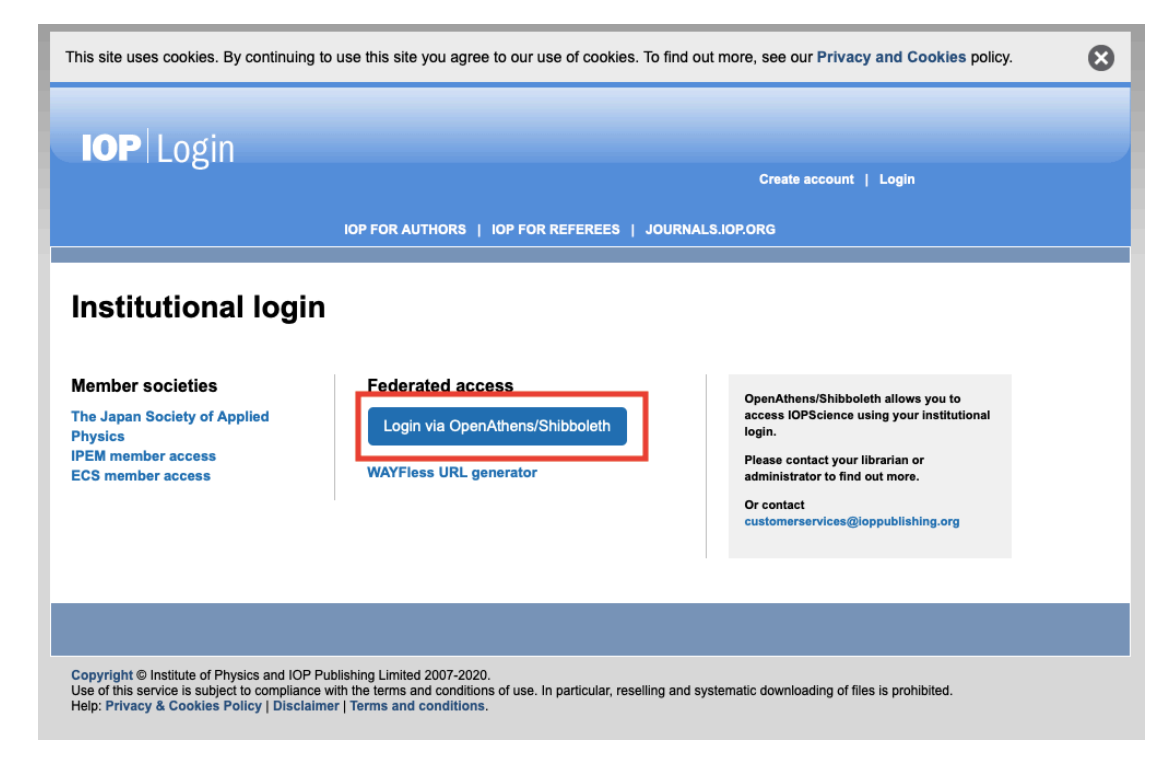

Step3: 在 Find your organization 输入框中输入 Tongji University, 点击检索 结果同济大学(Tongji University)。

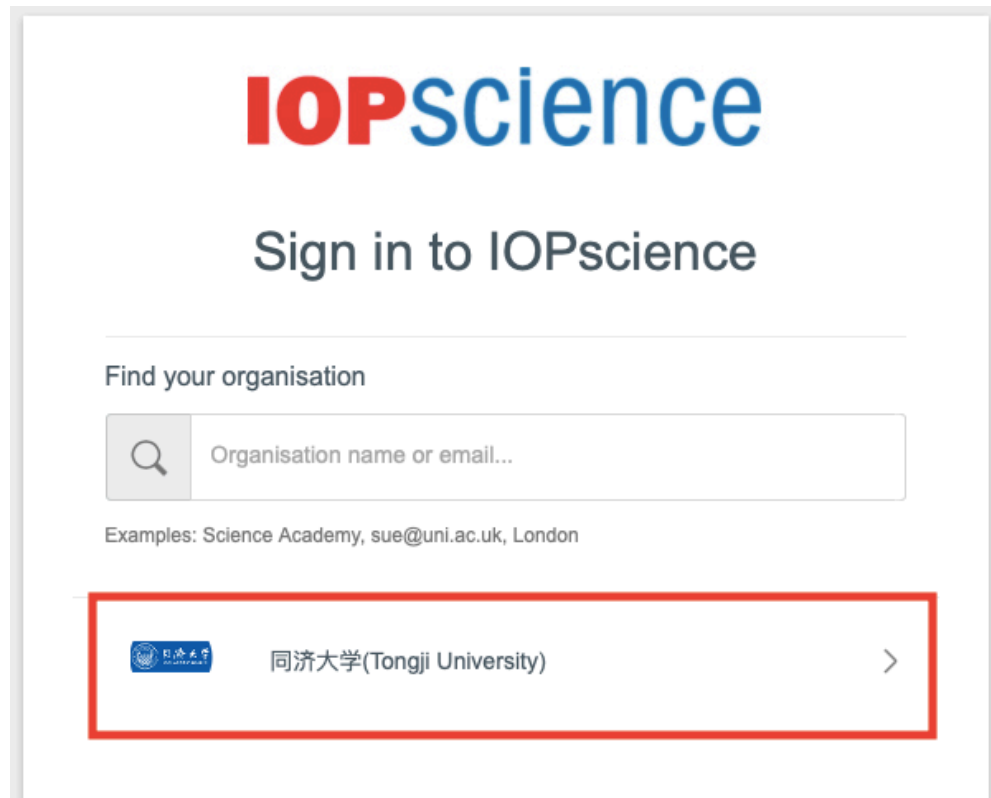

Step④:进入同济大学登陆页面,输入校园网统一身份认证的账号和密码即 可访问。

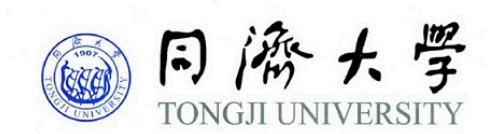

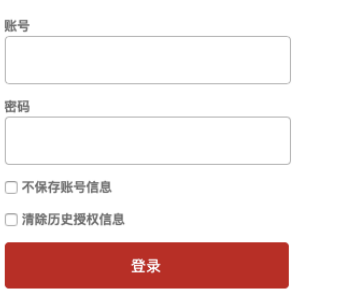